# **How to Search the Database**

**Search** 

#### **Categories**

 $\rightarrow$  $\bar{\rm{y}}$  $\overline{\phantom{0}}$  $\rightarrow$  $\overline{\phantom{1}}$  $\rightarrow$  $\overline{\phantom{0}}$ 

 $\bar{\mathcal{P}}$ 

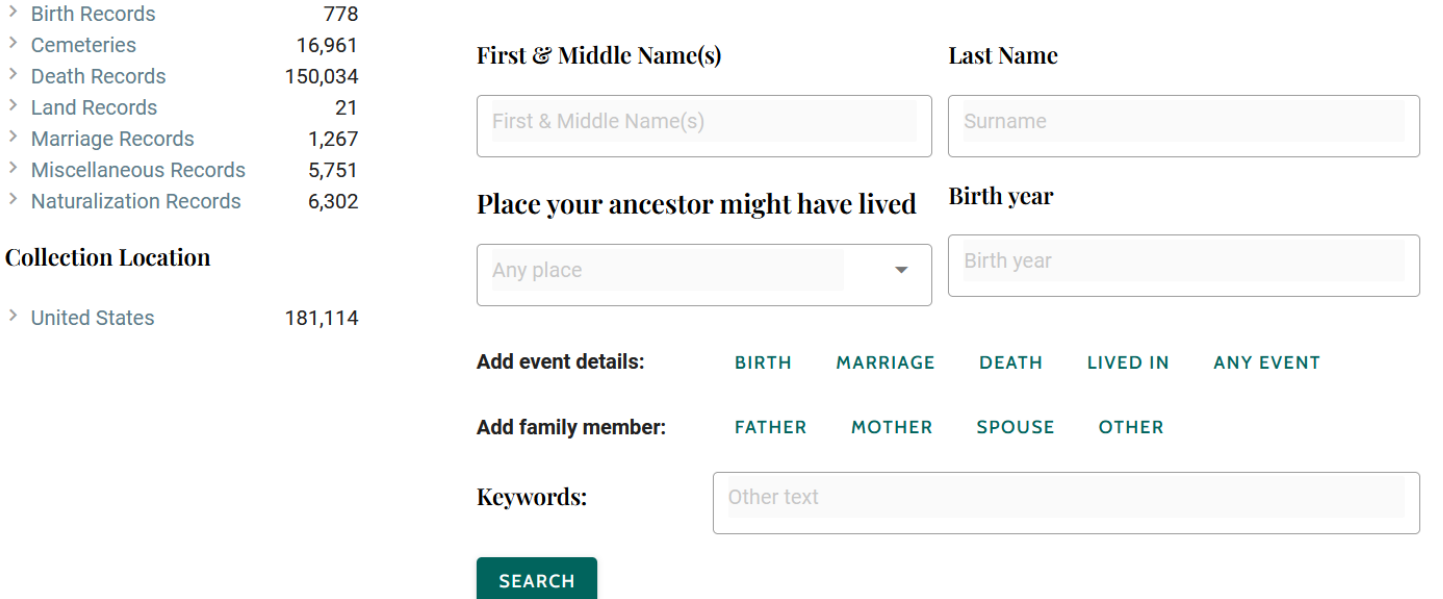

## **Navigation**

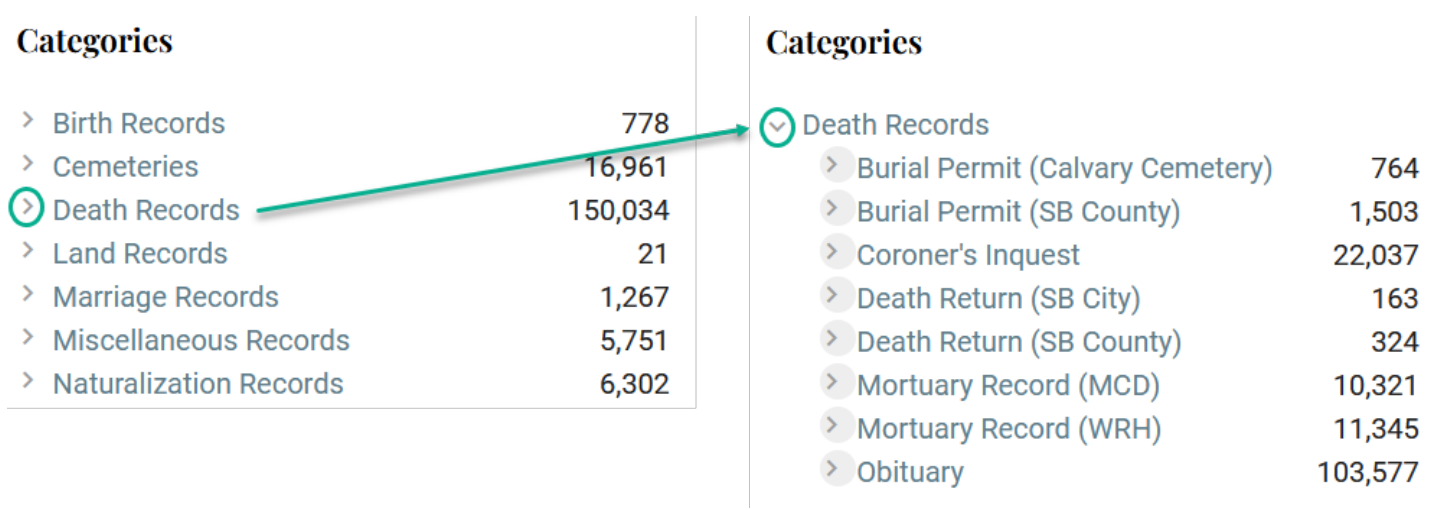

- Search the entire database or limit your search to the specific Categories and Locations (listed on the left side panel).
- Available search fields vary depending on the Category being searched (marriage dates are not available on Death Records, for example).
- To expand or collapse a list, click on the arrowhead [>] (to the left of Categories and/or Locations). Once a Category or Location has been expanded, click on the down arrowhead [∨] to collapse it and then see the list of options.

# **How to Search the Database**

### **Search**

#### **Last Name**

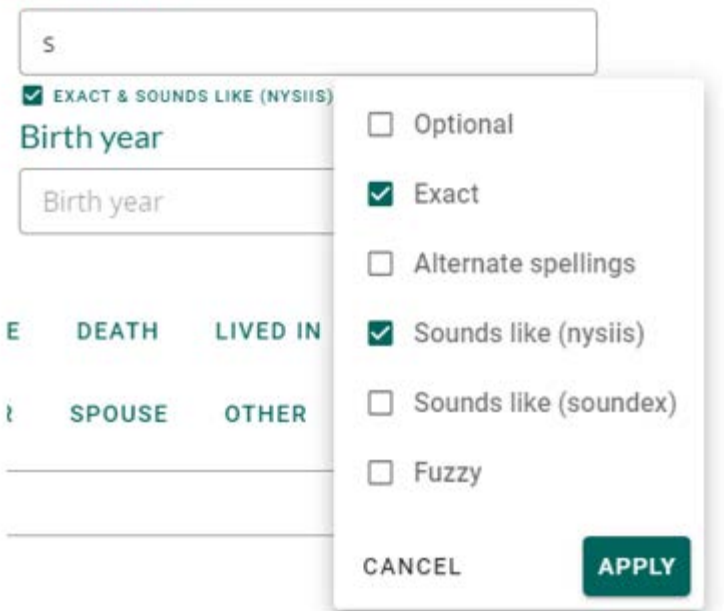

- Search criteria is not case-sensitive.
- If all search fields are blank, every record in the database will be listed.
- An asterisk (\*) can be used as a wildcard in search fields (as a substitute for one or more characters in a name). For example, "s\*" in the *Surname* field returns all surnames that begin with the letter "s".
- Typing in any field brings up available spelling options**[1](#page-1-0)** used to search in this field. Remember to click the *Apply* button after making any changes to the options.
- Event dates can be searched by year, or by specifying a range restriction, like  $+/-$  5 years.
- Only places that are chosen from an event's location dropdown list will return search results.
- Change search parameters and get updated results by clicking the *Update* button. After making several attempts without success, click *Clear All* to restart.
- **Keywords** 
	- $\circ$  Use this field to search for alternate spellings and names of your ancestor (aliases or nicknames, such as Whisky Pete).
	- $\circ$  This field may contain additional information about your ancestor (such as juror, witness, military, professional credentials, etc.).

<span id="page-1-0"></span> $\ddot{\phantom{a}}$ **<sup>1</sup>** [Soundex and NYSIIS Explained](https://support.sas.com/resources/papers/proceedings19/3755-2019.pdf)